*http://support.microline.ru/index.php/%D0%9D%D0%B0%D1%81%D1%82%D1%80%D0%BE%D0%B 9%D0%BA%D0%B0\_%D0%B2%D0%B5%D0%B1-*

*%D1%8D%D0%BB%D0%B5%D0%BC%D0%B5%D0%BD%D1%82%D0%B0\_%D1%83%D0%BF%D1% 80%D0%B0%D0%B2%D0%BB%D0%B5%D0%BD%D0%B8%D1%8F\_%C2%AB%D0%A1%D0%BB%D 0%BE%D0%B6%D0%BD%D0%B0%D1%8F\_%D0%BA%D0%BD%D0%BE%D0%BF%D0%BA%D0%B0 %C2%BB*

## **Настройка веб-элемента управления «Сложная кнопка»**

Для настройки отображения сервисом состояния выходов и входов Контроллера, а также создания кнопок управления "Действиями с выходами" по команде пользователя, предназначен блок настроек "Управление / Элементы управления".

Элемент управления может быть "Статусом входа или выхода" и отображать текущее состояние универсального входа или релейного выхода Контроллера или **может быть "Простой" или "Сложной" кнопкой и управлять выходами Контроллера**.

Элементы управления отображаются сервисом отдельным блоком "Управление и Статус". Активное состояние элемента управления выделяется цветом.

- **Простая кнопка** активирует только одно "Действие с выходом";
- **Сложная кнопка** управляет двумя "Действиями с одним и тем же выходом". Каждое нажатие кнопки включает свое "Действие" и меняет статус состояния (название) выхода с активного на неактивное и наоборот.

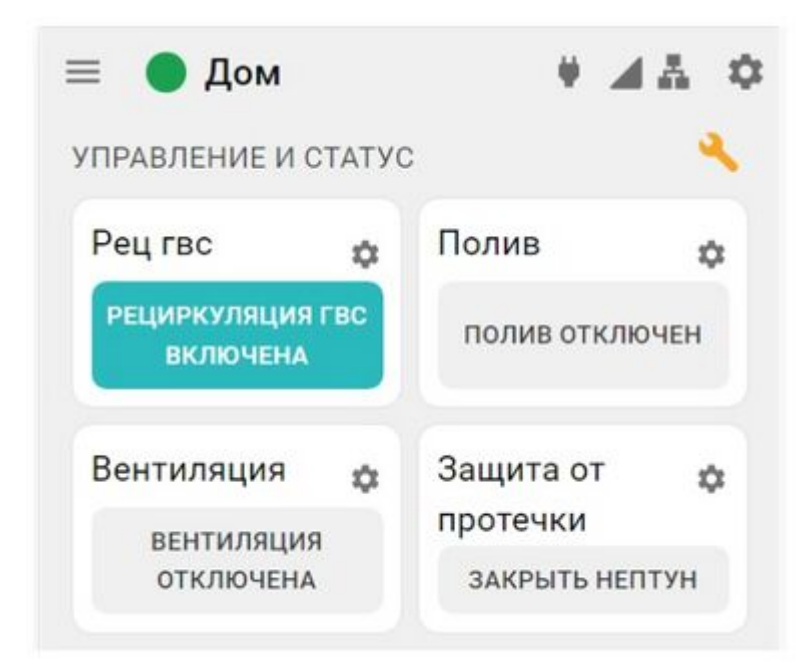

## **Настройка элемента управления "Сложная кнопка"**

**1.** Создайте действия с выходом прибора, управляющим работой исполнительного устройства:

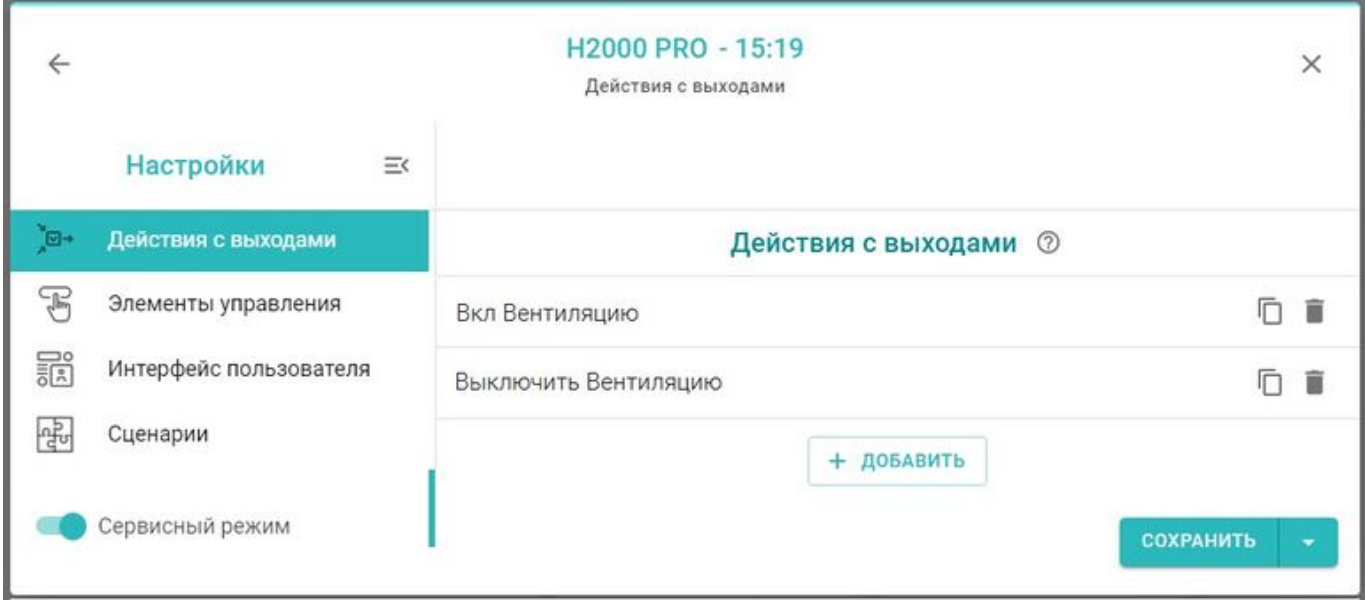

**2.** Создайте Веб-элемент управления "Сложная кнопка". При этом обратите внимание на правильное назначение действий выходов для достижения желаемого результата. Рекомендации указаны в поясняющей (?) Справке.

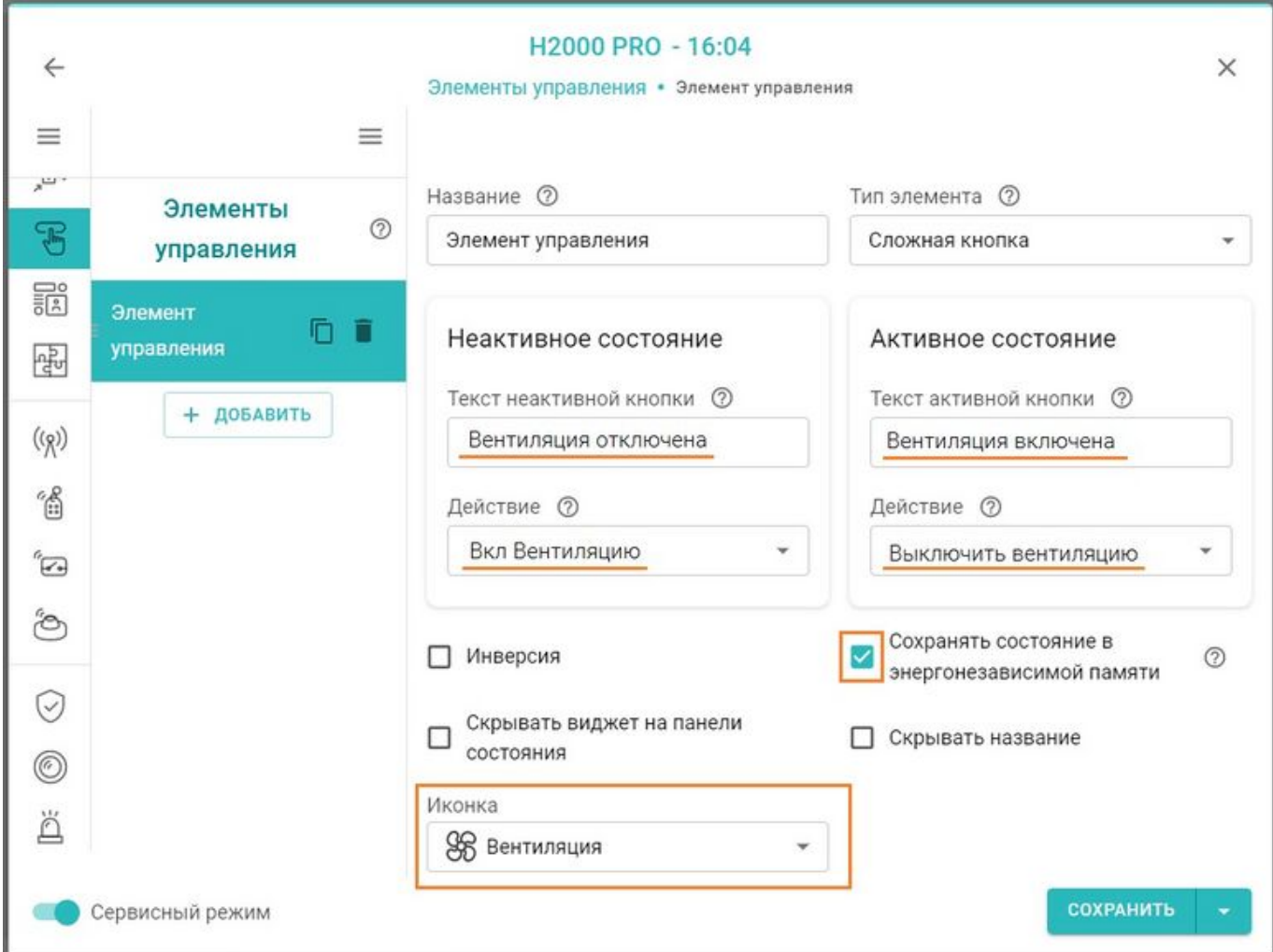

*Примечание:* Рекомендуется активировать функцию сохранения текущего состояния элемента в энергонезависимой памяти Контроллера. Это нужно для того, чтобы после отключения питания прибора, он при восстановлении мог продолжить выполнение задачи управления.

Опции "Скрывать название" и "Скрывать виджет" удобно использовать, когда настроено много кнопок и статусов, и в их названиях необходимо более подробно описать тип Действий с выходом и назначение. Это позволяет не загромождать блок "Управление и Статус" лишней информацией.

Каждому создаваемому Элементу управления можно выбрать "Иконку", с которой он будет отображаться в сервисе.

**3.** Подтвердите создание Веб-элемента, сохранив настройку.